# **Федеральное государственное унитарное предприятие «ВСЕРОССИЙСКИЙ НАУЧНО-ИССЛЕДОВАТЕЛЬСКИЙ ИНСТИТУТ МЕТРОЛОГИЧЕСКОЙ СЛУЖБЫ» \_\_\_\_\_\_\_\_\_\_\_\_\_\_\_\_\_(ФГУП «ВНИИМС»)\_\_\_\_\_\_\_\_\_\_\_\_\_\_\_\_\_\_\_**

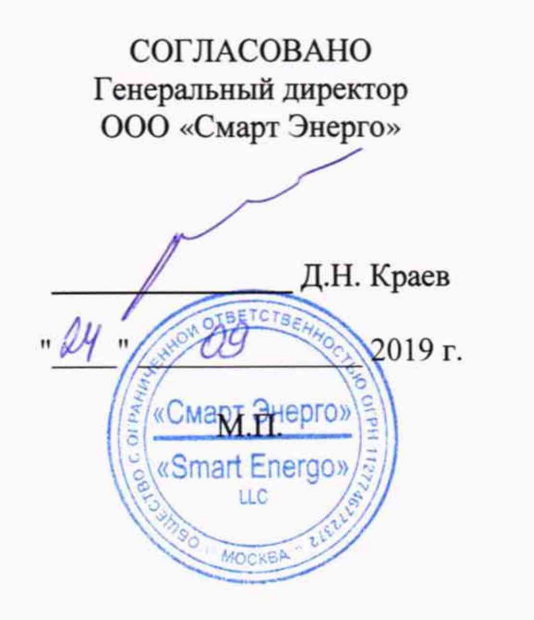

УТВЕРЖДАЮ Заместитель директора ФГУП «ВНИИМС» по производственной метрологии

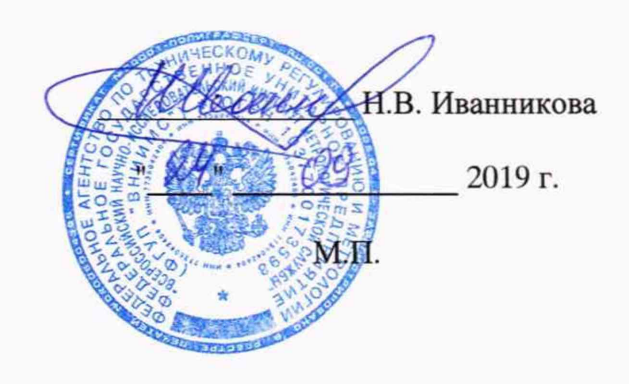

# **СИСТЕМЫ ИЗМЕРЕНИЯ И АНАЛИЗА ЕМКОСТИ И ТАНГЕНСА УГЛА ПОТЕРЬ TANDO 700**

Методика поверки МП 206.1-102-2019

> г. Москва 2019

Настоящая методика поверки распространяется на системы измерения и анализа емкости и тангенса угла потерь TANDO 700 (далее по тексту - системы), изготавливаемые OMICRON electronics GmbH, Австрия, и устанавливает методы и средства их первичной и периодической поверки.

На поверку представляются системы, укомплектованные в соответствии с руководством по эксплуатации, и комплект следующей технической и нормативной документации:

- руководство по эксплуатации;

- методика поверки.

Интервал между поверками - 2 года.

## **1 НОРМАТИВНЫЕ ССЫЛКИ**

РМГ 51-2002 «ГСИ. Документы на методики поверки средств измерений. Основные положения»;

Порядок проведения поверки средств измерений, требования к знаку поверки и содержанию свидетельства о поверке, утвержден Приказом Минпромторга России от 02.07.2015 г. №1815;

ПР 50.2.012-94 «ГСИ. Порядок аттестации поверителей средств измерений»;

ГОСТ 32144-2013 «Электрическая энергия. Совместимость технических средств электромагнитная. Нормы качества электрической энергии в системах электроснабжения общего назначения»;

ГОСТ Р 8.736-2011 «ГСИ. Измерения прямые многократные. Методы обработки результатов измерений. Основные положения»;

ГОСТ 12.3.019-80 «Система стандартов безопасности труда. Системы вентиляционные. Методы аэродинамических испытаний»;

ГОСТ 12.2.007.0-75 «Система стандартов безопасности труда. Изделия электротехнические. Общие требования безопасности»;

«Правила по охране труда при эксплуатации электроустановок» 04.08.2014 г.;

«Правила эксплуатации электроустановок потребителей», утвержденных Главгосэнергонадзором.

# **2 ОПЕРАЦИИ ПОВЕРКИ**

2.1 Поверка проводится в объеме и в последовательности, указанной в таблице 1.

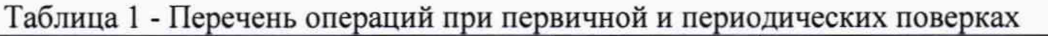

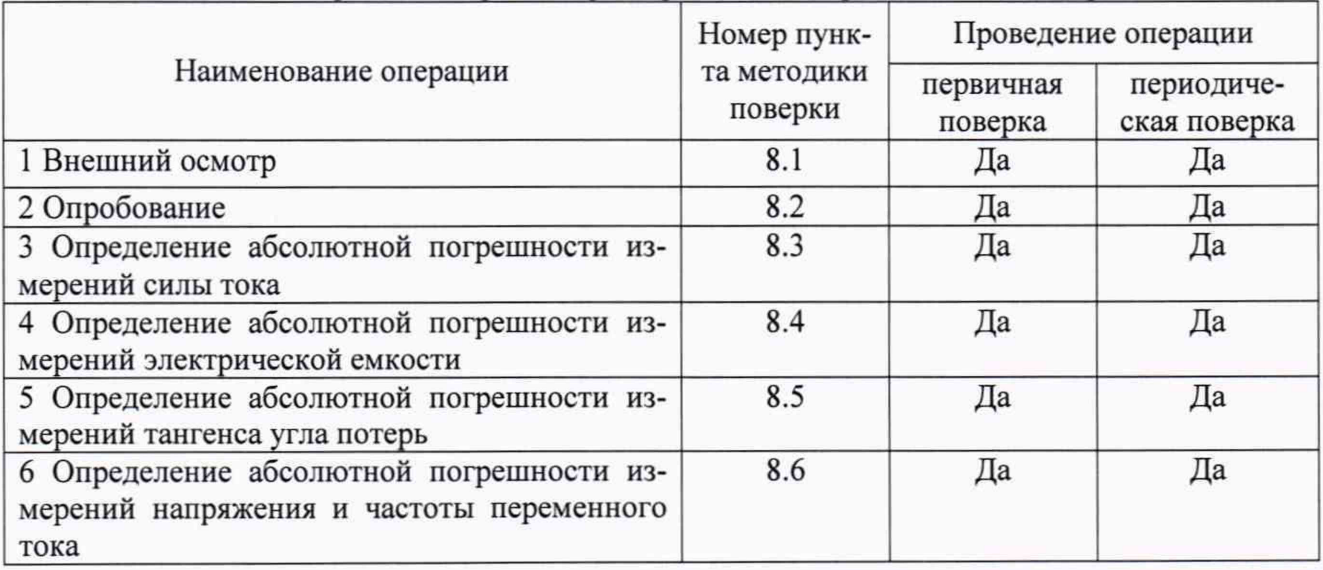

# 3. СРЕДСТВА ПОВЕРКИ

3.1 При проведении поверки систем должны применяться основные и вспомогательные средства, указанные в таблицах 2 и 3.

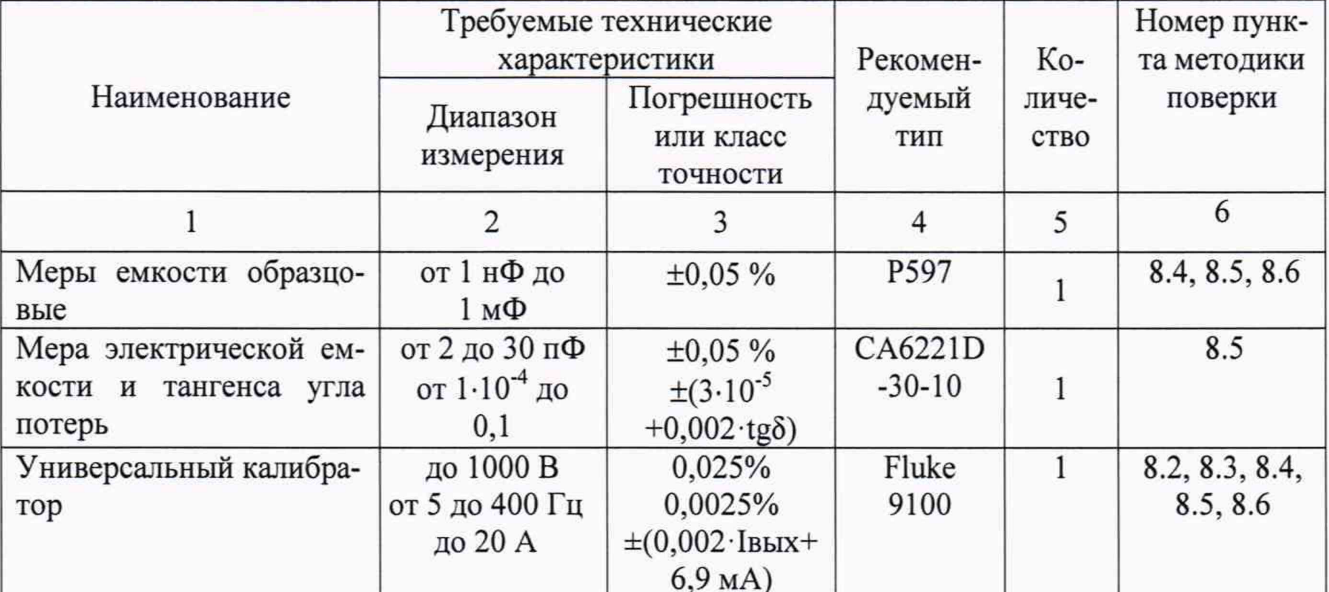

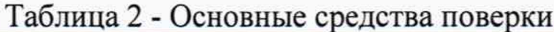

#### Таблица 3 - Вспомогательные средства поверки

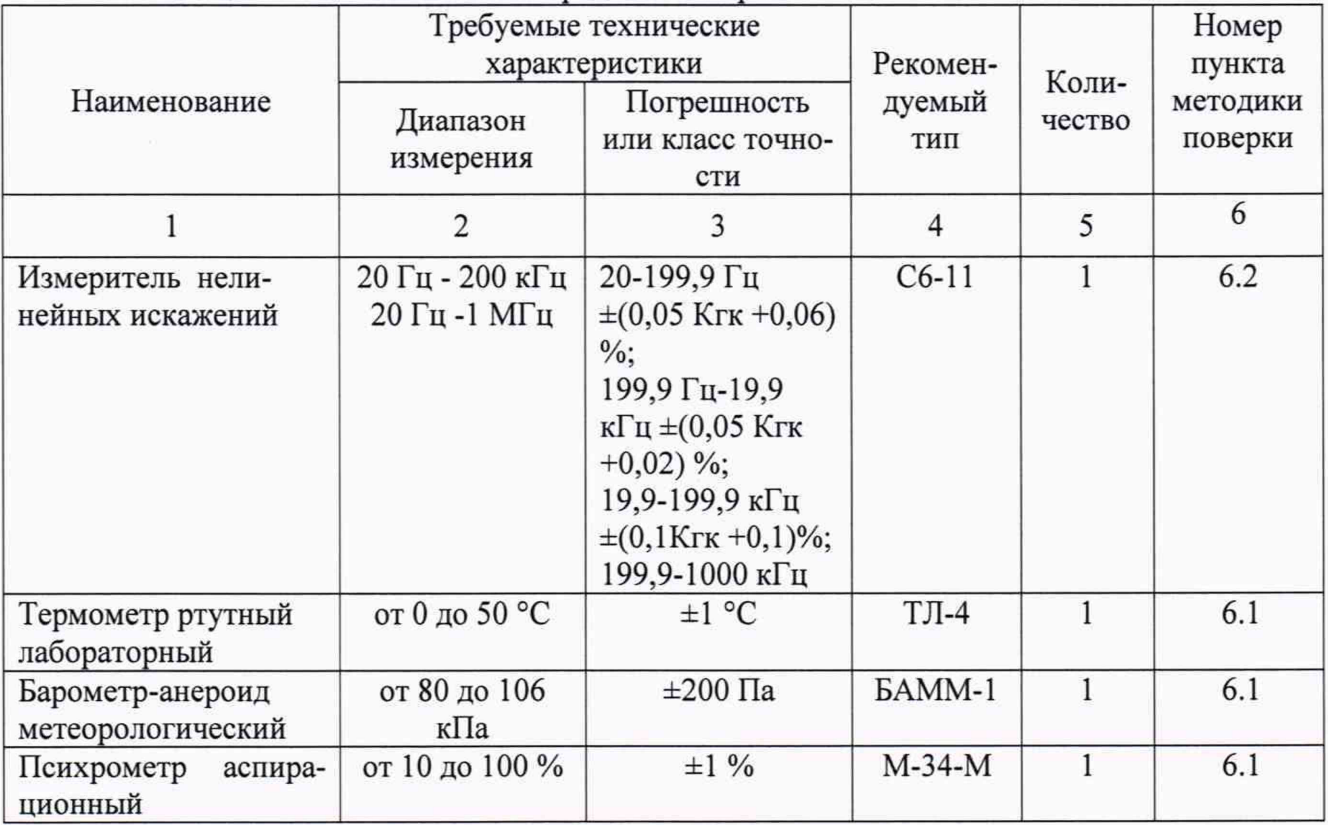

3.2 Для проведения поверки допускается применение других средств, не приведенных в таблицах 2 и 3, при условии обеспечения ими необходимой точности измерений.

3.3 Контрольно-измерительная аппаратура и средства измерений, применяемые при поверке, должны обеспечивать требуемую точность и иметь действующие свидетельства о поверке, калибровке или аттестаты.

## **4 ТРЕБОВАНИЯ К КВАЛИФИКАЦИИ ПОВЕРИТЕЛЕЙ**

4.1 К проведению поверки допускают поверителей из числа сотрудников организаций, аккредитованных на право проведения поверки в соответствии с действующим законодательством РФ, изучивших настоящую методику поверки и руководство пользователя/руководство по эксплуатации на аппараты, имеющих стаж работы по данному виду измерений не менее 1 года.

4.2 Поверитель должен пройти инструктаж по технике безопасности и иметь действующее удостоверение на право проведения работ в электроустановках с квалификационной группой по электробезопасности не ниже III.

# **5 ТРЕБОВАНИЯ БЕЗОПАСНОСТИ**

При проведении поверки должны соблюдаться требования ГОСТ 12.2.007.0-75, ГОСТ 12.3.019-80, «Правила по охране труда при эксплуатации электроустановок», «Правил эксплуатации электроустановок потребителей», утвержденных Главгосэнергонадзором.

Должны быть также обеспечены требования безопасности, указанные в эксплуатационных документах на средства поверки.

## **6 УСЛОВИЯ ПРОВЕДЕНИЯ ПОВЕРКИ**

6.1 Поверка систем должна проводиться при нормальных условиях применения:

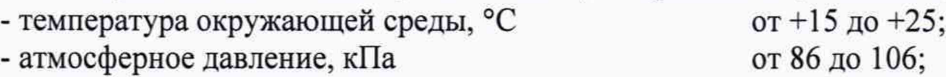

- относительная влажность воздуха, *%* от 10 до 75.

6.2 Напряжение питающей сети переменного тока частотой 50 Гц, действующее значение напряжения 220 В. Допускаемое отклонение от нормального значения при поверке ±22 В. Коэффициент искажения синусоидальности кривой напряжения не более 5 %. Остальные характеристики сети переменного тока должны соответствовать ГОСТ 32144-2013.

## 7 **ПОДГОТОВКА К ПОВЕРКЕ**

7.1 Средства поверки должны быть подготовлены к работе согласно указаниям, приведенным в соответствующих эксплуатационных документах.

7.2 До проведения поверки поверителю надлежит ознакомиться с эксплуатационной документацией на систему и входящие в ее комплект компоненты.

## **8 МЕТОДЫ ПОВЕРКИ**

#### **8.1 Внешний осмотр**

При проведении внешнего осмотра должно быть установлено соответствие поверяемой системы следующим требованиям:

- комплектность должна соответствовать данным, приведенным в Руководстве по эксплуатации;

- маркировка и функциональные надписи должны читаться и восприниматься однозначно;

- наружные поверхности корпуса, разъемы, соединительные кабели, ЖКИ-дисплеи и органы управления не должны иметь механических повреждений и деформаций, которые могут повлиять на работоспособность системы.

При несоответствии по вышеперечисленным позициям система бракуется и направляется в ремонт.

# **8.2 Опробование**

8.2.1 Соберите схему, приведенную на рисунке 1. Калибратор Fluke 9100, TANDO 700 reference unit и TANDO 700 test object unit подключите последовательно.

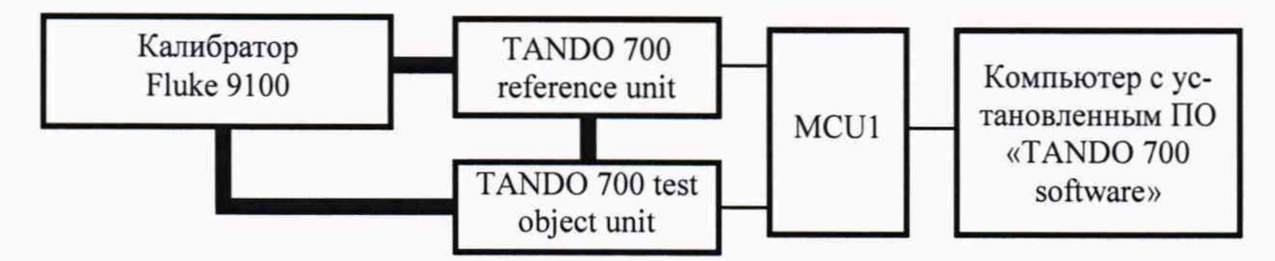

Рисунок 1 - Схема измерений силы переменного тока без использования шунта

8.2.2 Включите калибратор Fluke 9100 (далее - калибратор) в режим воспроизведения силы переменного тока.

8.2.3 На компьютере запустите программу «TANDO 700 software» (далее - ПО). После установления связи со всеми блоками необходимо проверить номер версии программного обеспечения.

8.2.4 В ПО включите для отображения величины I<sub>test</sub> RMS и I<sub>ref</sub> RMS.

8.2.5 Задавайте последовательно с калибратора ток, силой  $5 \cdot 10^{-6}$  А; 0,005 А и 1 А. Произведите измерения.

8.2.6 Результаты опробования считаются удовлетворительными, если система производит измерения силы тока и номер версии программного обеспечения не ниже, чем 1.2.0.

#### **8.3 Определение абсолютной погрешности измерений силы тока 8.3.1 Прямые измерения**

8.3.1.1 Соберите схему, приведенную на рисунке 1.

8.3.1.2 Включите калибратор в режим воспроизведения силы переменного тока.

8.3.1.3 На компьютере запустите ПО. В ПО включите для отображения величины I<sub>test</sub> RMS и I<sub>ref</sub> RMS.

8.3.1.4 Задайте с калибратора ток, силой  $5.10^{-6}$  А. Произведите измерения. Результаты измерений занесите в таблицу 4.

8.3.1.5 Повторите измерения по п. 8.3.1.4 задавая последовательно с калибратора ток, силой указанной в столбце IFluke таблицы 4.

8.3.1.6 Отключите подачу тока с калибратора.

8.3.1.7 Рассчитайте абсолютные погрешности измерений силы тока по формулам:

$$
\Delta I_{\text{test}} \text{ RMS} = I_{\text{test}} \text{ RMS} - I_{\text{Fluke}} \tag{1};
$$
\n
$$
\Delta I_{\text{ref}} \text{ RMS} = I_{\text{ref}} \text{ RMS} - I_{\text{Fluke}} \tag{2}.
$$

Таблица 4 - Результаты определения абсолютной погрешности измерений силы тока при прямых измерениях

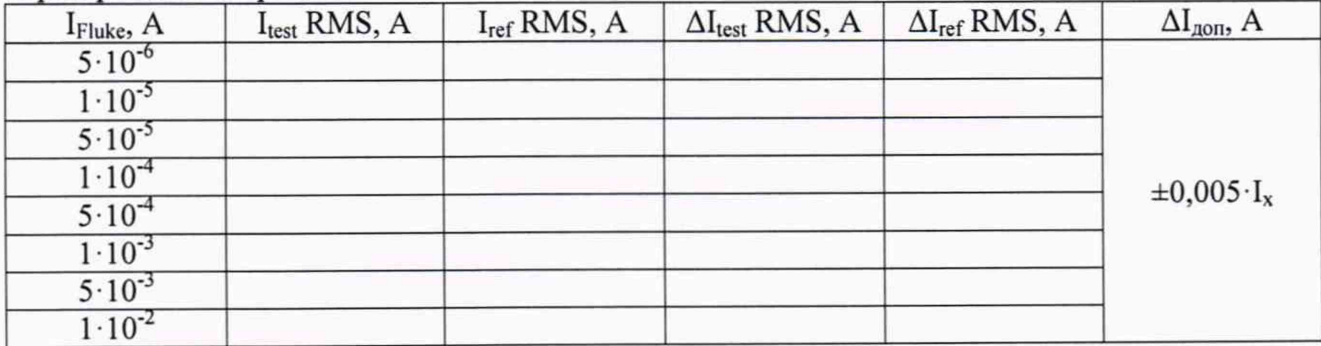

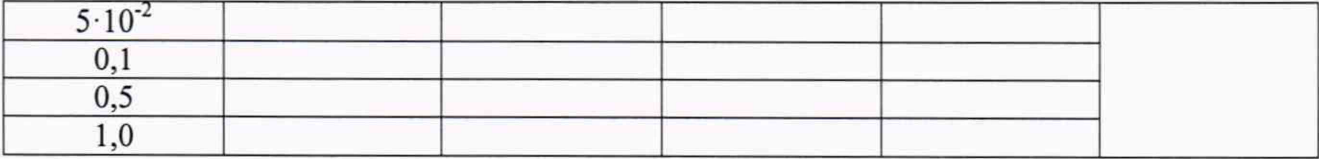

гле:

I<sub>Fluke</sub> - сила тока воспроизводимая калибратором;

I<sub>test</sub> RMS – сила тока измеряемая по каналу TANDO 700 test object unit;

I<sub>ref</sub> RMS - сила тока измеряемая по каналу TANDO 700 reference unit:

 $\Delta I_{ref}$  RMS - абсолютная погрешность измерения сила тока по каналу TANDO 700 reference unit:

 $\Delta I_{\text{test}}$  RMS - абсолютная погрешность измерения сила тока по каналу TANDO 700 test object unit:

 $\Delta I_{\text{non}}$  - пределы допускаемой абсолютной основной погрешности измерений силы тока.

8.3.1.8 Результаты измерений считаются удовлетворительными, если полученные значения  $\Delta I_{test}$  RMS и  $\Delta I_{ref}$  RMS не превышают  $\Delta I_{non}$ .

## 8.3.2 Измерения с использованием внешнего шунта

8.3.2.1 Соберите схему, приведенную на рисунке 2.

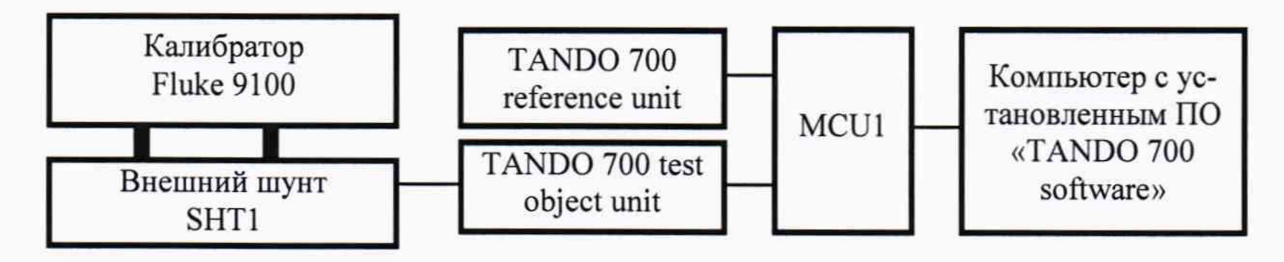

Рисунок 2 - Схема измерений силы переменного тока с использованием шунта

8.3.2.2 Включите калибратор в режим воспроизведения силы переменного тока.

8.3.2.3 На компьютере запустите ПО. В ПО включите для отображения величину I<sub>test</sub> RMS.

8.3.2.4 Задайте с калибратора ток силой равной I<sub>мин</sub> для поверяемой версии шунта (А  $-0,1$  А; В - 1 А и С - 3 А). Произведите измерения. Результаты измерений занесите в таблицу 5.

8.3.2.5 Повторите измерения по п. 8.3.2.4 задавая последовательно с калибратора ток, силой указанной в столбце I<sub>Fluke</sub> таблицы 5, но не более 20 A.

8.3.2.6 Отключите подачу тока с калибратора.

8.3.2.7 Рассчитайте абсолютные погрешности измерений силы тока по формуле 1.

Таблица 5 - Результаты определение абсолютной погрешности измерений силы тока при использовании внешнего шунта

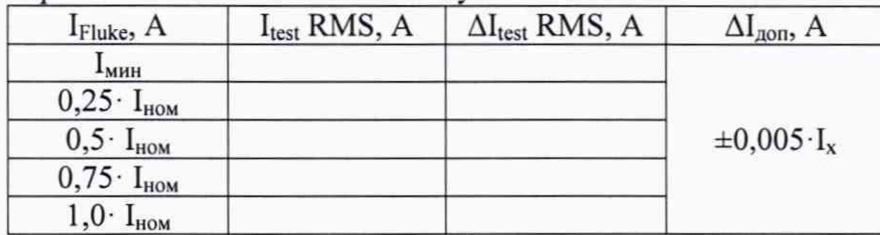

где:

iFiuke - сила тока воспроизводимая калибратором;

Itest RMS - сила тока измеряемая по каналу TANDO 700 test object unit;

 $\Delta I_{test}$  RMS - абсолютная погрешность измерения сила тока по каналу TANDO 700 test object unit;

 $I_{HOM}$  – номинальный ток для поверяемой версии шунта (A – 4 A; B – 15 A и C – 28 A);

 $\Delta I_{\text{non}}$  - пределы допускаемой абсолютной основной погрешности измерений силы тока.

8.3.2.8 Результаты измерений считаются удовлетворительными, если полученные значения  $\Delta I_{test}$  RMS не превышают  $\Delta I_{non}$ .

## **8.4 Определение абсолютной погрешности измерений электрической емкости**

8.4.1 Соберите схему, приведенную на рисунке 3. В качестве эталонной емкости  $C_0$ включите меру Р597 номиналом 100 пФ, а в качестве измеряемой емкости  $C_x$  - меру Р597 с номиналом 10 пФ.

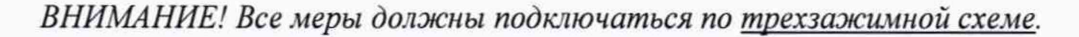

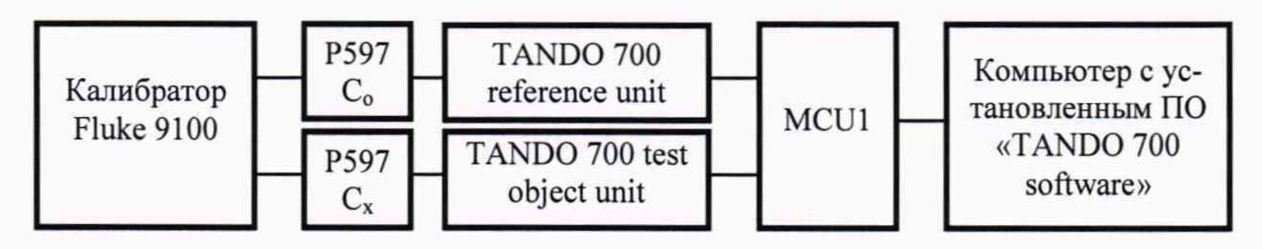

Рисунок 3 - Схема определения абсолютной погрешности измерений электрической емкости

8.4.2 Включите калибратор в режим воспроизведения напряжения переменного тока промышленной частоты.

8.4.3 На компьютере запустите ПО. В ПО включите для отображения величины tan-5 и Cs.

8.4.4 В ПО введите действительное значение емкости конденсатора Р597, используемого в качестве меры С<sub>0</sub>.

8.4.5 Для измеряемой меры  $C_x$  запишите в соответствующий столбец таблицы 6 её действительное значение емкости  $C<sub>M</sub>$  и тангенса угла потерь tg $\delta<sub>M</sub>$ .

8.4.6 Задайте напряжение на выходе калибратора равным 100 В частотой 50 Гц.

8.4.7 С помощью поверяемой системы определите значение емкости  $C_x$  и tg $\delta_x$  измеряемой меры.

8.4.8 Результаты измерений занесите в соответствующий столбец таблицы 6.

8.4.9 Повторите операции по п.п. 8.4.5 - 8.4.8, подключая в качестве измеряемой емкостей меры с номиналами 50 и 90 пФ.

8.4.10 В качестве эталонной емкости С<sub>о</sub> включите меру Р597 номиналом 1000 пФ.

8.4.11 Повторите операции по п.п. 8.4.4 - 8.4.8, подключив в качестве эталонной емкости  $C_0$  меру Р597 номиналом 1000 пФ, а в качестве измеряемой меры емкость Р597 номиналами 100, 500 1000, 10000 и 100000 пФ.

*ВНИМАНИЕ! Поскольку меры емкости Р597 с номиналами ≥10 нФ имеют слюдяной* диэлектрик, рабочее напряжение при этом не должно превышать 20 В!

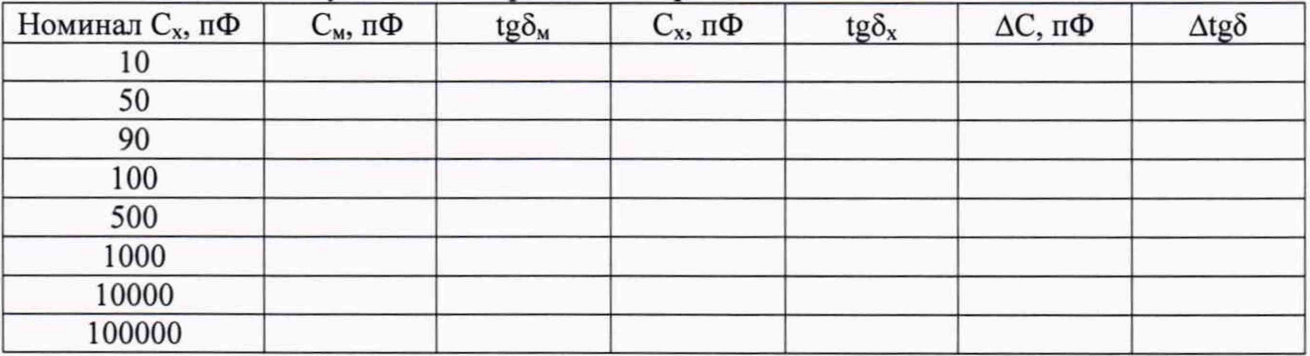

Таблица 6 - Результаты измерений электрической емкости

8.4.12 Вычислите значения абсолютных погрешностей измерения емкости и тангенса угла потерь между измеренными и их действительными значениями по формулам:

$$
\Delta C = C_x - C_M
$$
  
\n
$$
\Delta t g \delta = t g \delta_x - t g \delta_M + t g \delta_0
$$
\n(3);

8.4.13 Результаты измерений считаются удовлетворительными, если полученные значения  $\Delta C$  не превышают  $\pm (0.001 \cdot C_x + 0.1 \cdot 10^{-12})$  Ф для модификации Standard,  $\pm (0.001 \cdot C_x + 0.05 \cdot 10^{-12})$  Ф для модификации Advanced, а значения  $\Delta t$ е превышают  $\pm (0.001 \cdot \text{tg}\delta_x + 1.0 \cdot 10^{-4})$  для модификации Standard,  $\pm (0.001 \cdot \text{tg}\delta_x + 2.0 \cdot 10^{-5})$  для модификации Advanced.

#### **8.5 Определение абсолютной погрешности измерений тангенса угла потерь**

8.5.1 Соберите схему, приведенную на рисунке 4.

8.5.2 В качестве эталонной емкости С<sub>о</sub> включите меру Р597 номиналом 100 пФ, а в качестве измеряемой емкости  $C_x$  - меру CA6221D-30-10 с номиналом 30 пФ и tg $\delta$ =1·10<sup>-4</sup>.

ВНИМАНИЕ! Все меры должны подключаться по трехзажимной схеме.

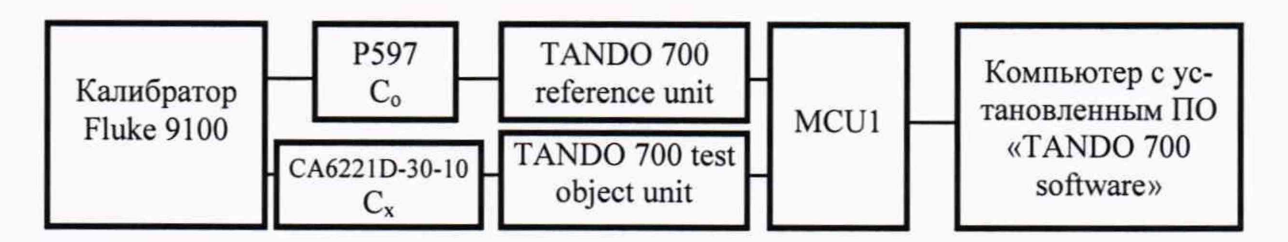

Рисунок 4 - Схема определения абсолютной погрешности измерений тангенса угла потерь

8.5.3 Включите калибратор в режим воспроизведения напряжения переменного тока промышленной частоты.

8.5.4 На компьютере запустите ПО. В ПО включите для отображения величины tan-5 и Cs.

8.5.5 В ПО введите действительное значение емкости конденсатора Р597, используемого в качестве меры С<sub>о</sub>.

8.5.6 Для измеряемой меры  $C_x$  запишите в соответствующий столбец таблицы 7 её действительное значение емкости  $C_M$  и тангенса угла потерь tg $\delta_M$ .

8.5.7 Задайте напряжение на выходе калибратора равное 100 В частотой 50 Гц.

8.5.8 С помощью поверяемой системы определите значение емкости  $C_x$  и tg $\delta_x$  измеряемой меры.

8.5.9 Результаты измерений занесите в соответствующий столбец таблицы 7.

8.5.10 Повторите операции по п.п. 8.5.6 - 8.5.9, включая тангенса угла потерь на мере СА6221D-30-10 с номинальными значениями  $1 \cdot 10^{-3}$ ,  $1 \cdot 10^{-2}$ ,  $1 \cdot 10^{-1}$ .

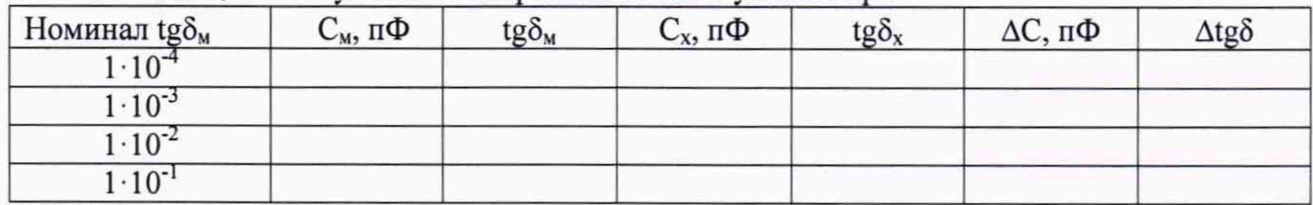

Таблица 7 - Результаты измерений тангенса угла потерь

8.5.11 Вычислите значения абсолютных погрешностей измерения емкости и тангенса угла потерь между измеренными и их действительными значениями по формулам 3 и 4 соответственно.

8.5.13 Результаты измерений считаются удовлетворительными, если полученные значения  $\Delta C$  не превышают  $\pm (0.001 \cdot C_x + 0.1 \cdot 10^{-12})$  Ф для модификации Standard,  $\pm (0.001 \cdot C_x + 0.05 \cdot 10^{-12})$  Ф для модификации Advanced, а значения  $\Delta t$ g не превышают  $\pm (0.001 \cdot \text{tg}\delta_x + 1.0 \cdot 10^{-4})$  для модификации Standard,  $\pm (0.001 \cdot \text{tg}\delta_x + 2.0 \cdot 10^{-5})$  для модификации Advanced.

8.6 Определение абсолютной погрешности измерений напряжения и частоты переменного тока

8.6.1 Соберите схему, приведенную на рисунке 3.

8.6.2 В качестве эталонной емкости С<sub>о</sub> включите меру P597 номиналом 1000 пФ, а в качестве измеряемой емкости  $C_x$  - меру P597 с номиналом 1000 пФ.

8.6.3 Включите калибратор в режим воспроизведения напряжения переменного тока промышленной частоты.

8.6.4 На компьютере запустите ПО. В ПО включите для отображения величины V TRMS и Frequency.

8.6.5 В ПО введите действительное значение емкости конденсатора Р597, используемого в качестве меры С<sub>о</sub>.

8.6.6 Задайте напряжение на выходе калибратора 10 В частотой 50 Гц.

8.6.7 С помощью поверяемой системы измерьте значение напряжения  $U_x$  и частоты

8.6.8 Результаты измерений занесите в соответствующий столбец таблицы 8.

8.6.9 Повторите операции по п.п. 8.6.6 - 8.6.8, подавая с калибратора значения напряжений равные 25, 50, 75 и 100 В.

8.6.10 Повторите операции по п.п. 8.6.6 - 8.6.8 подавая последовательно с калибратора значение напряжения равное 100 В частотой 20, 45, 55, 100, 200, 300 и 400 Гц.

8.6.11 Вычислите значение абсолютной погрешности измерений напряжения и частоты переменного тока по формулам:

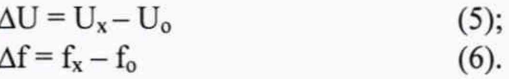

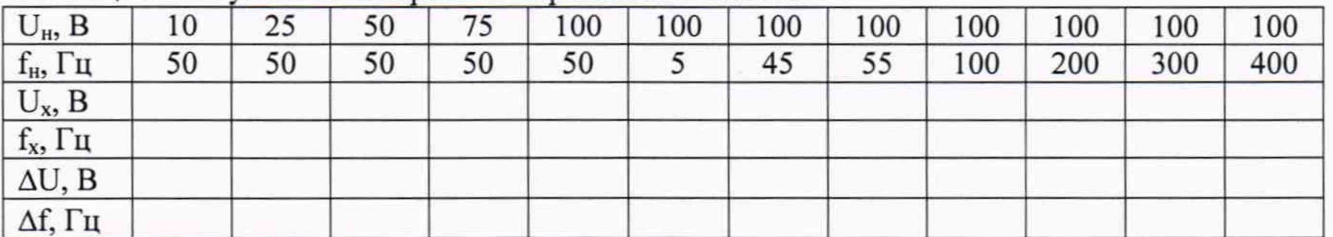

Таблица 8 - Результаты измерений напряжения и частоты

 $f_x$ .

где:

U<sub>н</sub> - значение напряжения подаваемое с калибратора;

 $f_{H}$  - значение частоты подаваемое с калибратора;

 $U_x$  – значение напряжения измеренное системой TANDO 700;

 $f_x$  – значение частоты измеренное системой TANDO 700.

8.6.12 Результаты измерений считаются удовлетворительными, если полученные значения  $\Delta U$  не превышают  $\pm (0.005 \cdot U_x + 1.0)$  В для модификации Standard,  $\pm (0.002 \cdot U_x + 1.0)$  В для модификации Advanced, а значения  $\Delta f$  не превышают  $\pm 0,000025$   $f_x$  для модификации Standard,  $\pm 0,00001$   $\cdot$   $f_{x}$  для модификации Advanced.

## **9 ОФОРМЛЕНИЕ РЕЗУЛЬТАТОВ ПОВЕРКИ**

9.1 Положительные результаты поверки оформляются свидетельством о поверке согласно требованиям нормативных документов (НД) Федерального агентства по техническому регулированию и метрологии.

9.2 При отрицательных результатах свидетельство о поверке не выдается, ранее выданное свидетельство о поверке аннулируется, запись о поверке в паспорте гасится и выдается извещение о непригодности согласно требованиям НД Федерального агентства по техническому регулированию и метрологии.

Начальник отдела 206.1 ФГУП «ВНИИМС»

С.Ю. Рогожин

Научный сотрудник отдела 206.1 ФГУП «ВНИИМС»

А.В. Леонов